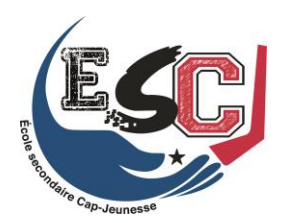

## **CALCULATRICE À AFFICHAGE GRAPHIQUE** DÉMARCHE POUR METTRE LA MÉMOIRE À ZÉRO

- 1. SÉLECTIONNER LA FONCTION *MEM* EN APPUYANT SUR LA TOUCHE E 2<sup>ND</sup> puis sur la TOUCHE +
- 2. SÉLECTIONNER 7 POUR RESET
- 3. À L'AIDE DE TOUCHE DÉPLACER LE CURSEUR SUR ALL
- 4. SÉLECTIONNER 1 POUR ALL MEMORY
- 5. SÉLECTIONNER 2 POUR RESET
- 6. VOUS VERREZ APPARAÎTRE LE MESSAGE *RESETTING ALL*
- 7. LE MESSAGE *MEM CLEARED* APPARAÎTRA POUR CONFIRMER QUE L'OPÉRATION EST RÉUSSIE

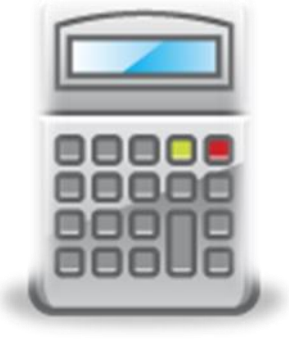